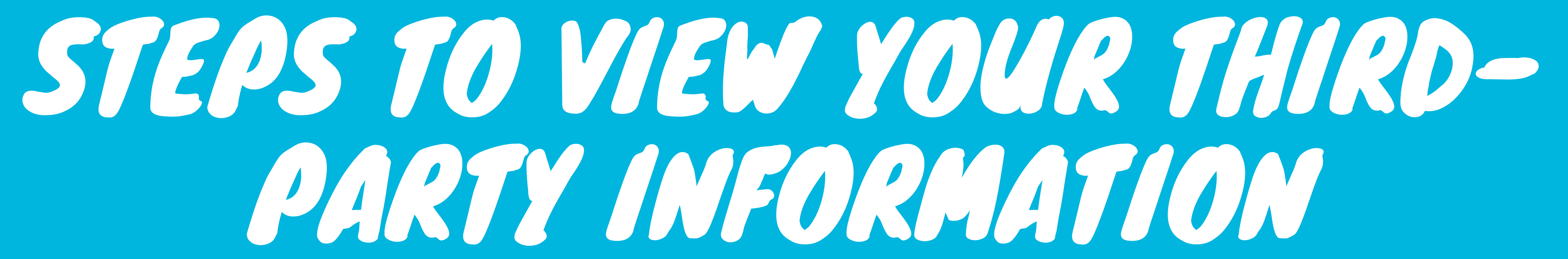

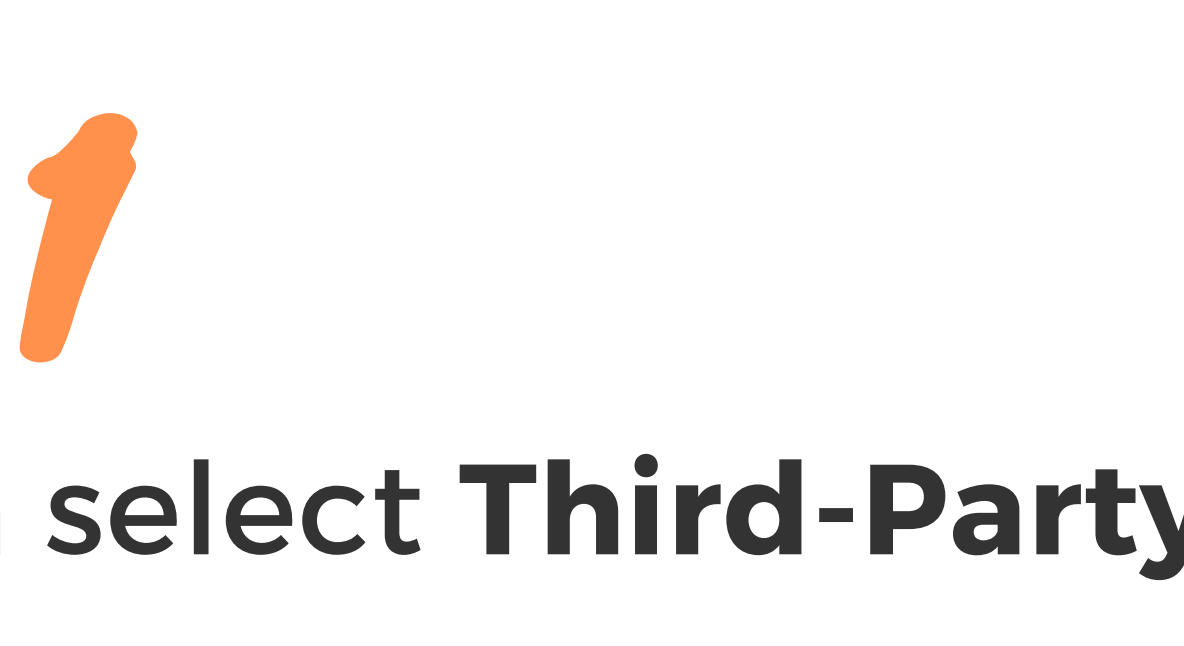

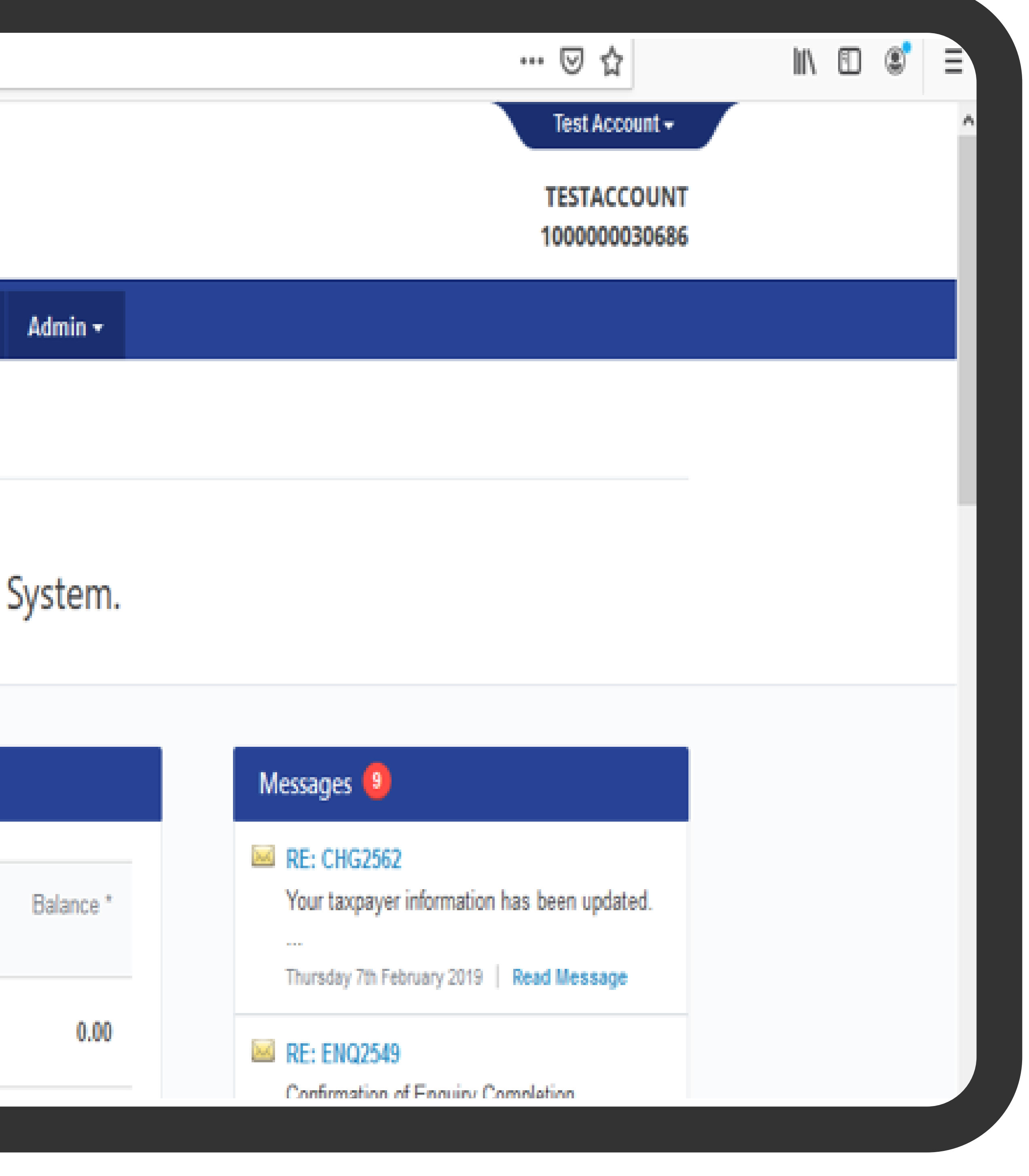

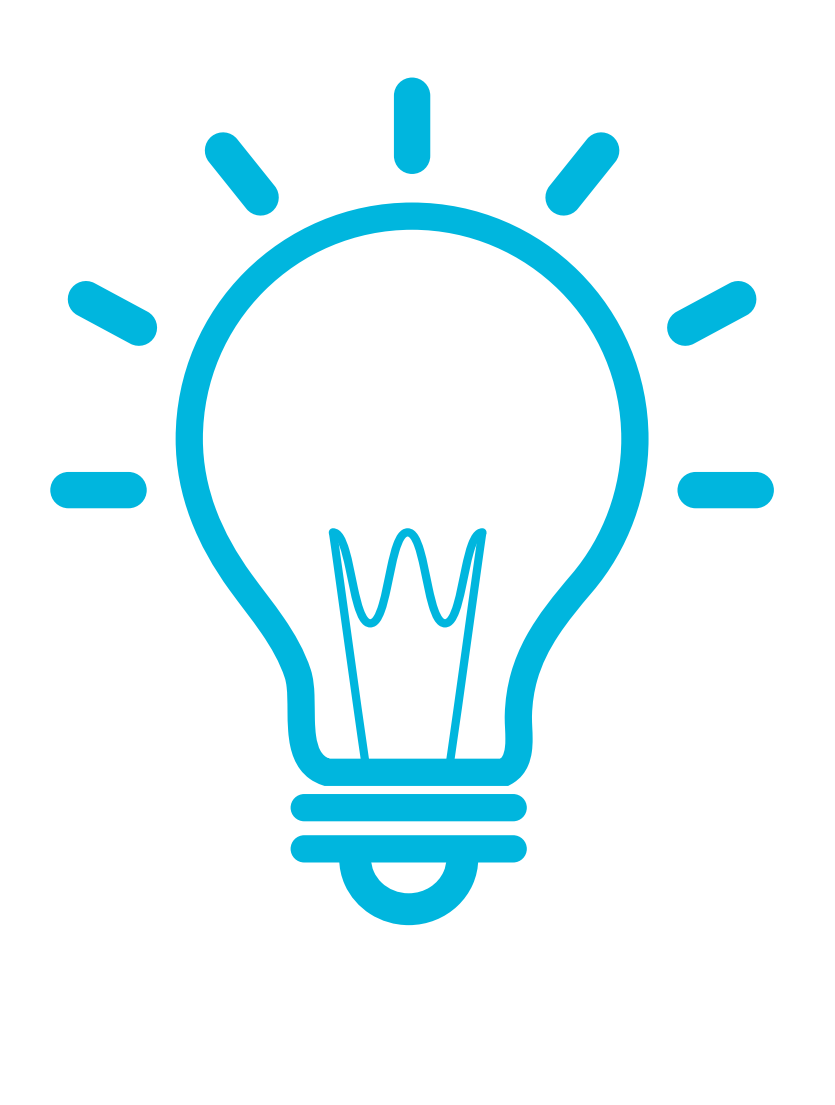

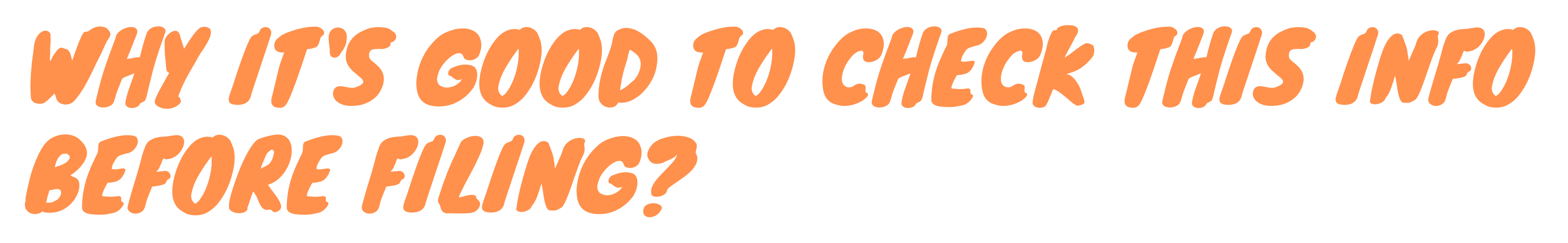

These steps allow you to view any third-party info that was pre-loaded for you. Ensure all your required thirdparty info is available & accurate before you create your return.

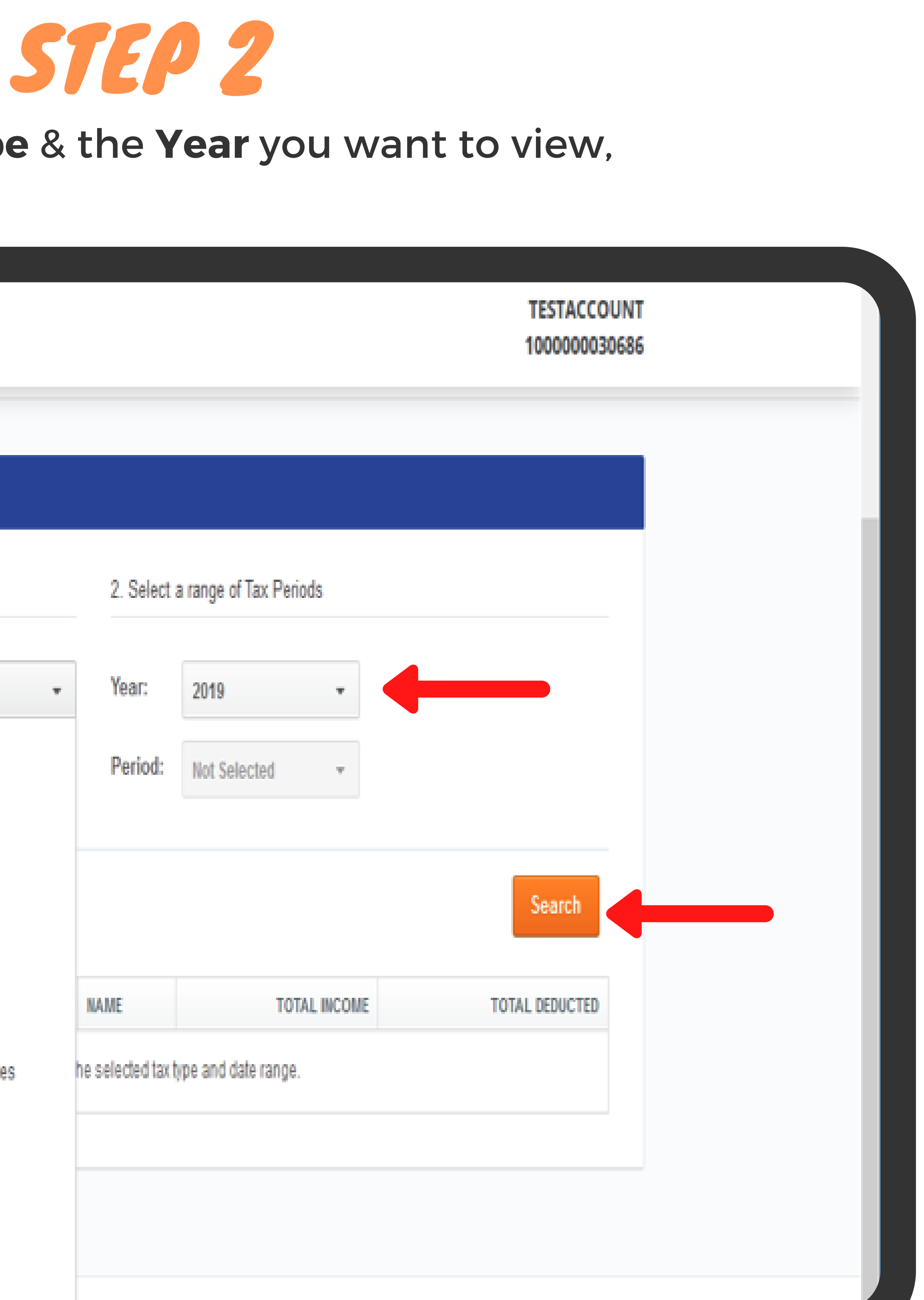

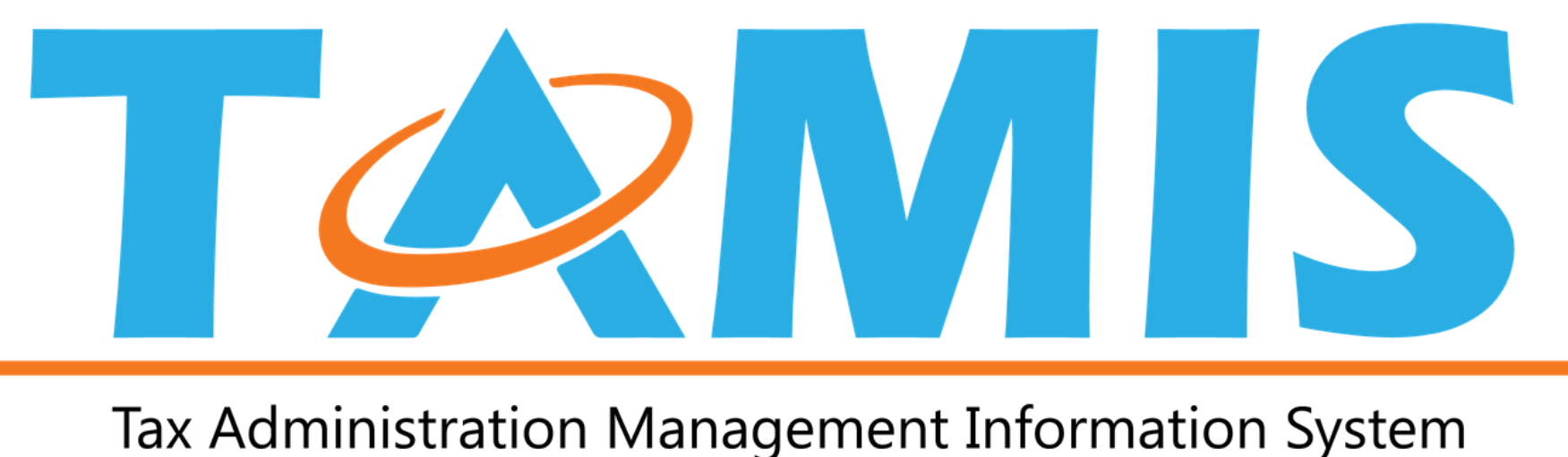

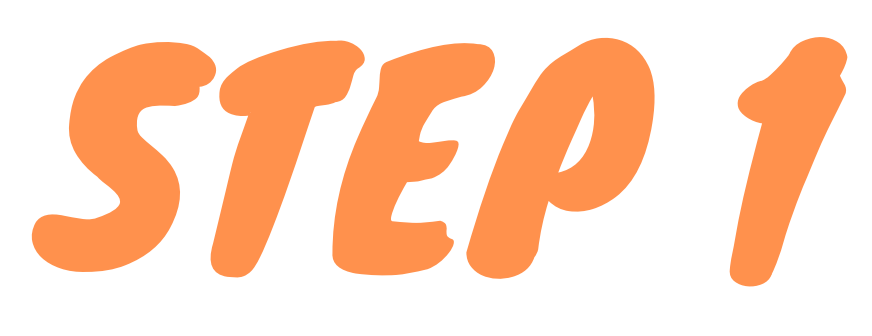

Click the blue Account tab, then select Third-Party Information.

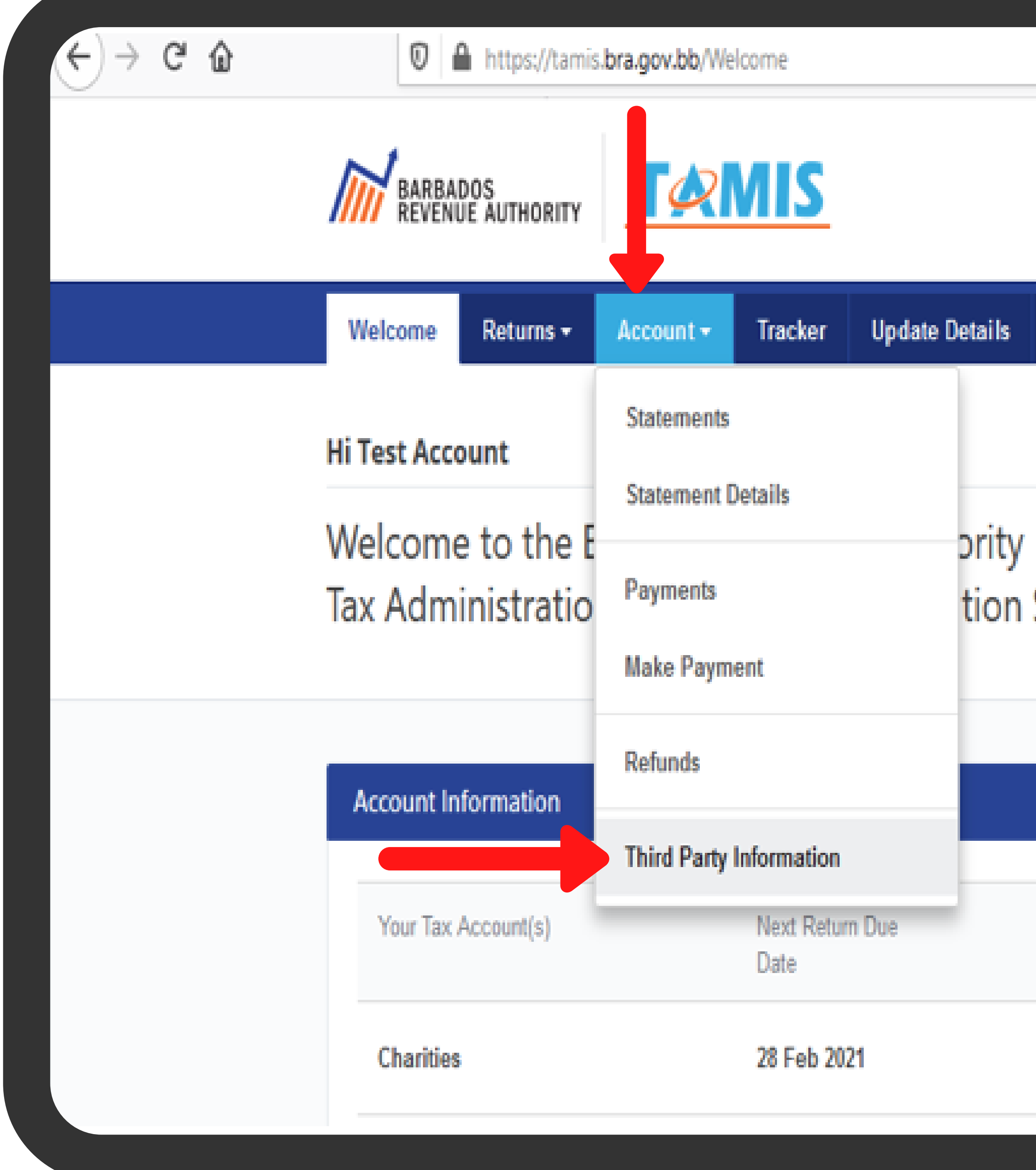

![](_page_0_Picture_16.jpeg)

![](_page_0_Picture_6.jpeg)

The info you selected to view will appear on the screen. It will show you the figures & which entity uploaded it e.g. your employer, NIS, trade union, church, etc.

VISIT US AT BRA.GOV.BB FOR MORE INFO file at https://tamis.bra.gov.bb

![](_page_0_Picture_18.jpeg)

![](_page_0_Picture_19.jpeg)